## ಬೆಂಗಳೂರು ಮಹಾನಗರ ಸಾರಿಗೆ ಸಂಸ್ಥೆ Bangalore Metropolitan Transport Corporation ವಿಕಲಚೇತನರ ರಿಯಾಯಿತಿ ಬಸ್ ಪಾಸ್ ವಿತರಣೆಗಾಗಿ ಅರ್ಜಿ Application for Issue of Bus Passes to Physically Challenged

Step 1: Go to sevasindhu.karnataka.gov.in website and click on Departments & Services

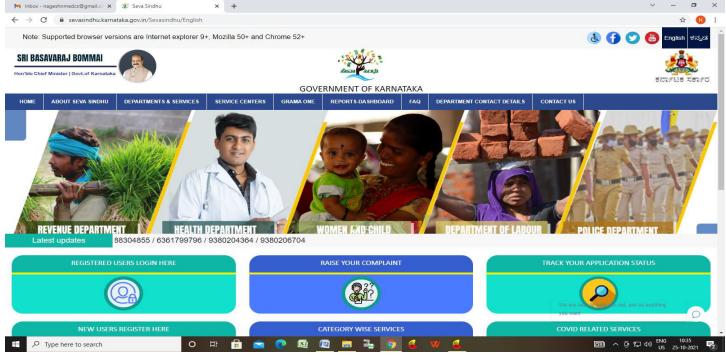

Step 2: Click on <u>Bangalore Metropolitan Transport Corporation</u>. select Application for Issue of Bus Passes to <u>Physically Challenged</u> Alternatively, you can search for <u>Application for Issue of Bus Passes to Physically Challenged</u> in the <u>search option</u>.

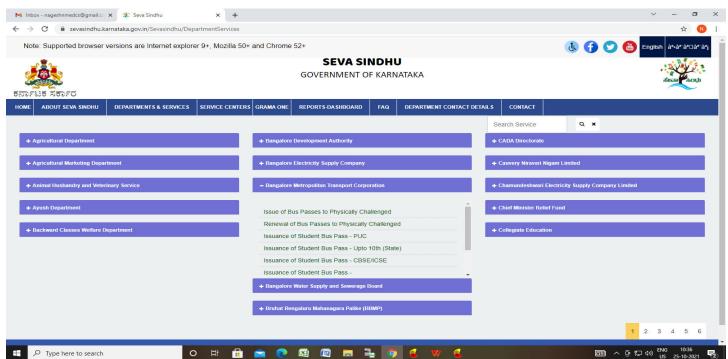

## Step 3: Click on Apply online

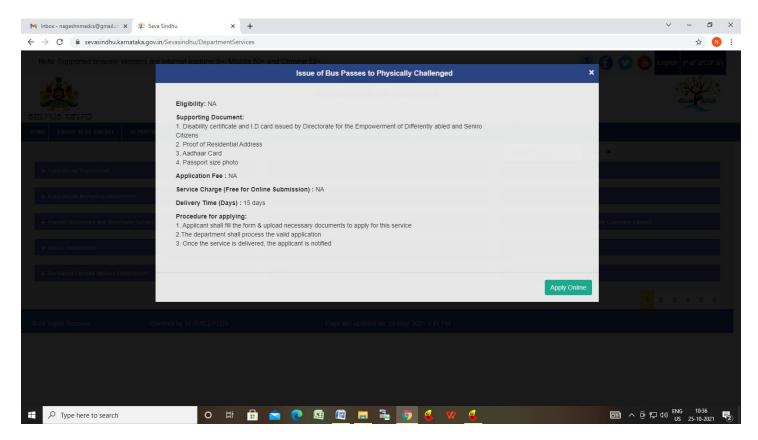

Step 4: Enter the username, password/OTP, captcha and click on Log In button

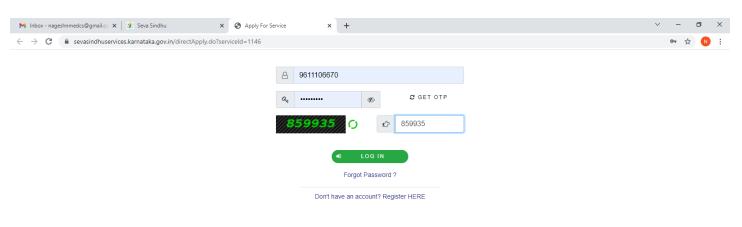

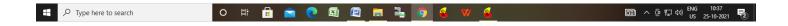

Step 5: Fill the Applicant details.

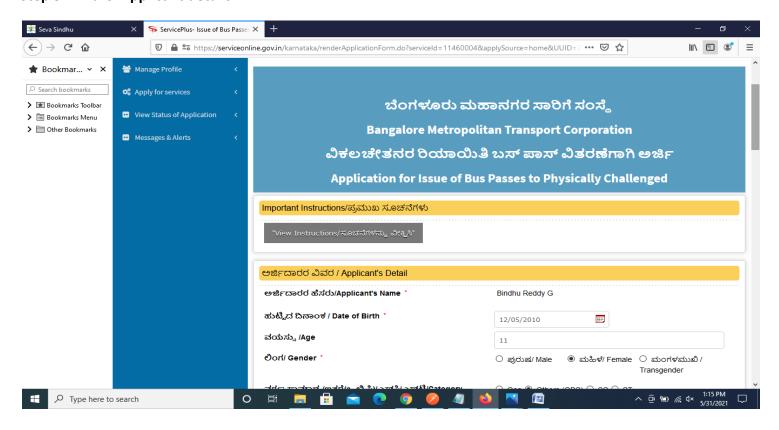

Step 6: Verify the details. If details are correct, select the <a href="mailto:checkbox">checkbox ("Yes")& Submit</a>

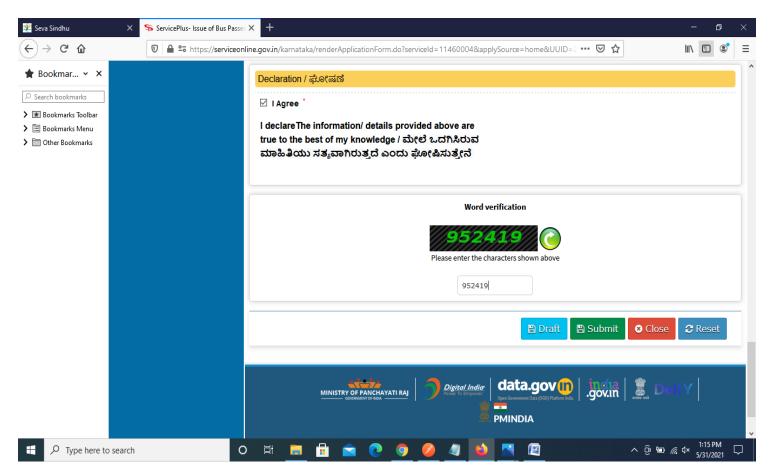

**Step 7**: A fully filled form will be generated for user verification, If you have any corrections click on **Edit** option, Otherwise proceed to **Attach Annexures**.

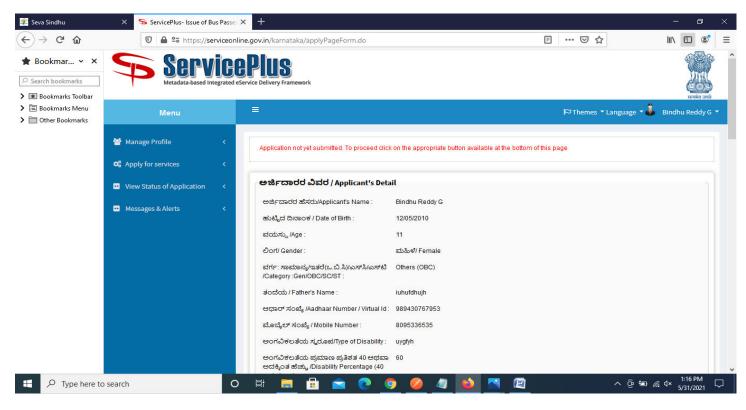

Step 8: Click on Attach annexures

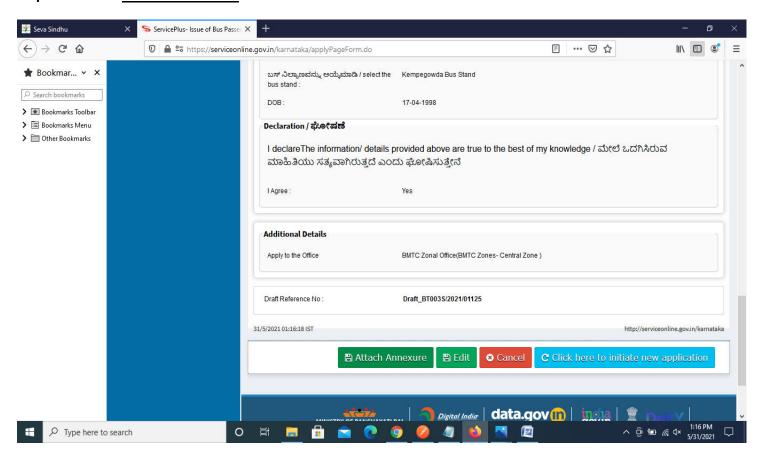

Step 9: Attach the annexures and click on save annexures

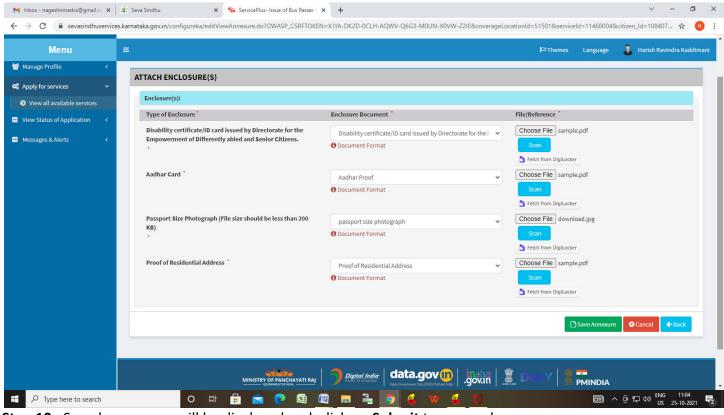

Step 10: Saved annexures will be displayed and click on Submit to proceed.

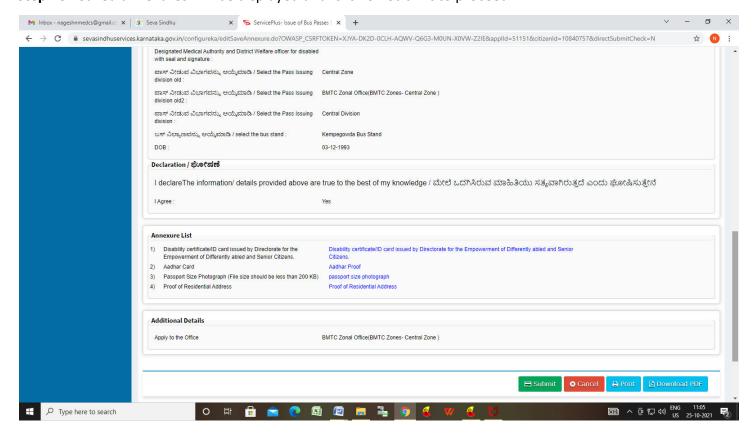

**Step 11**: After submission is successful, acknowledgement will be generated. Acknowledgment consists of applicant details for applicant's reference.

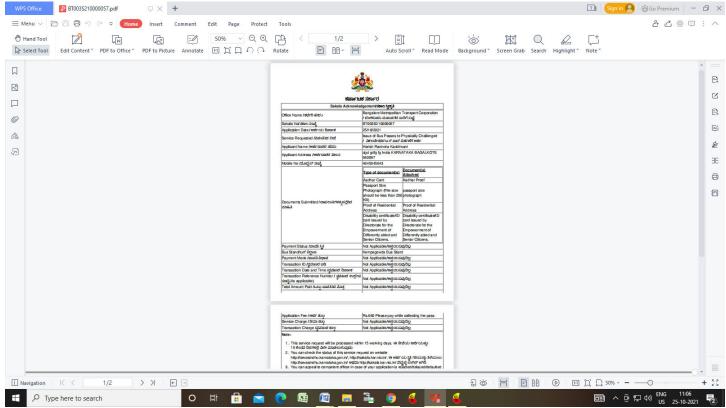

**Step 12:** To download the certificate, go to the **sevasindhu.karnataka.gov.in** and click on **Registered Users Login Here** 

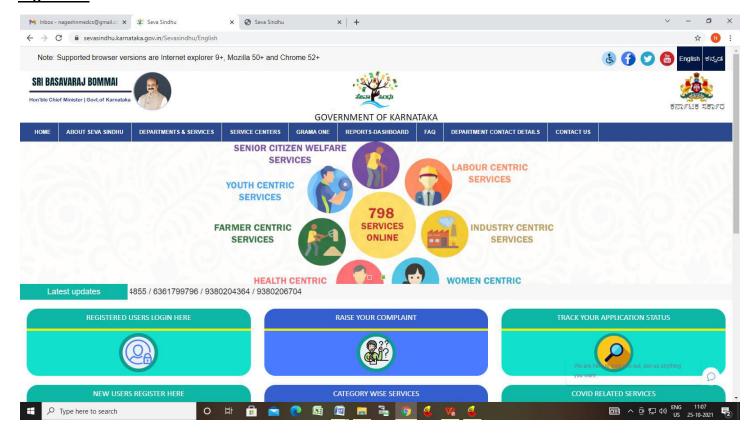

Step 13: Once the login page is open, enter your username, password/OTP, captcha and click on Submit.

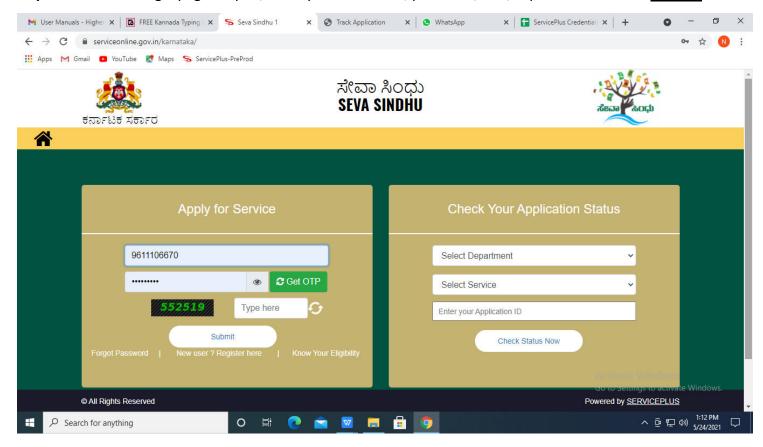

**Step 14** :Click on **View Status of Application --> Track application status**. Enter Application Reference Number (you can refer to Acknowledgment/SMS to get Application Reference Number) and click on **Get Data**.

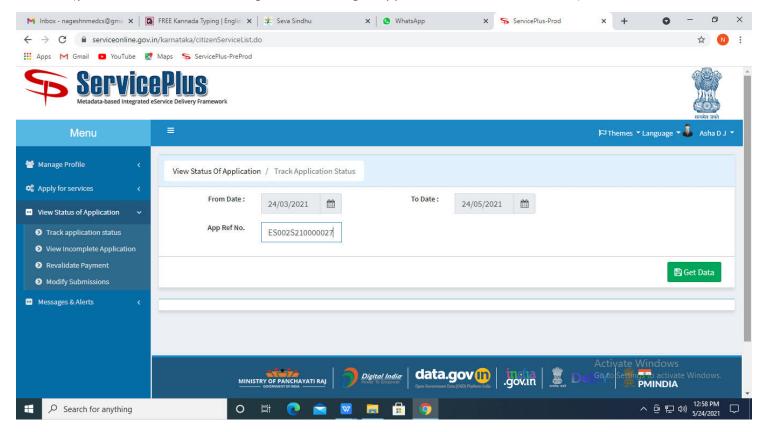

Step 15: Check Current Status of the application. If it is delivered, Click on Delivered.

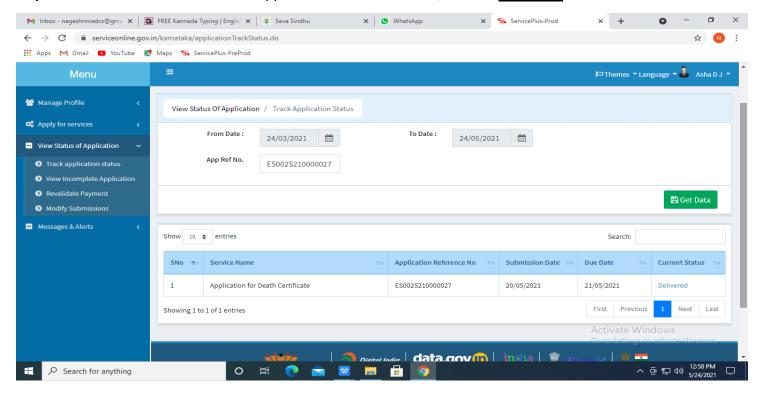

## Step 16: Under Issue Document(s), click on Output certificate

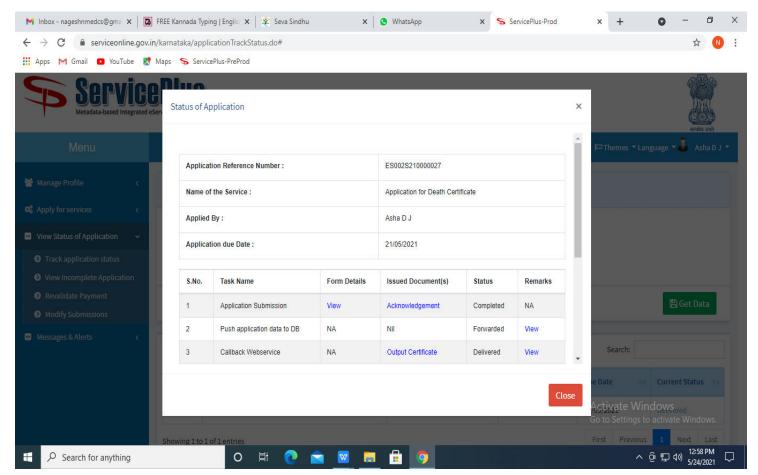

**Step 17: Physically Challenged Bus Pass** output certificate will be downloaded. You can print the certificate.

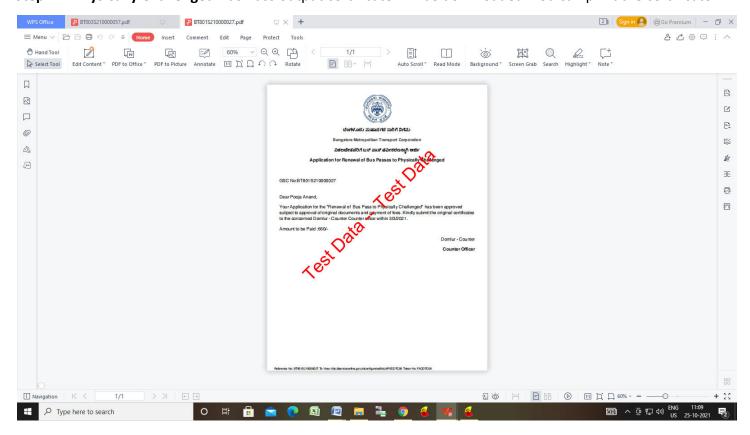